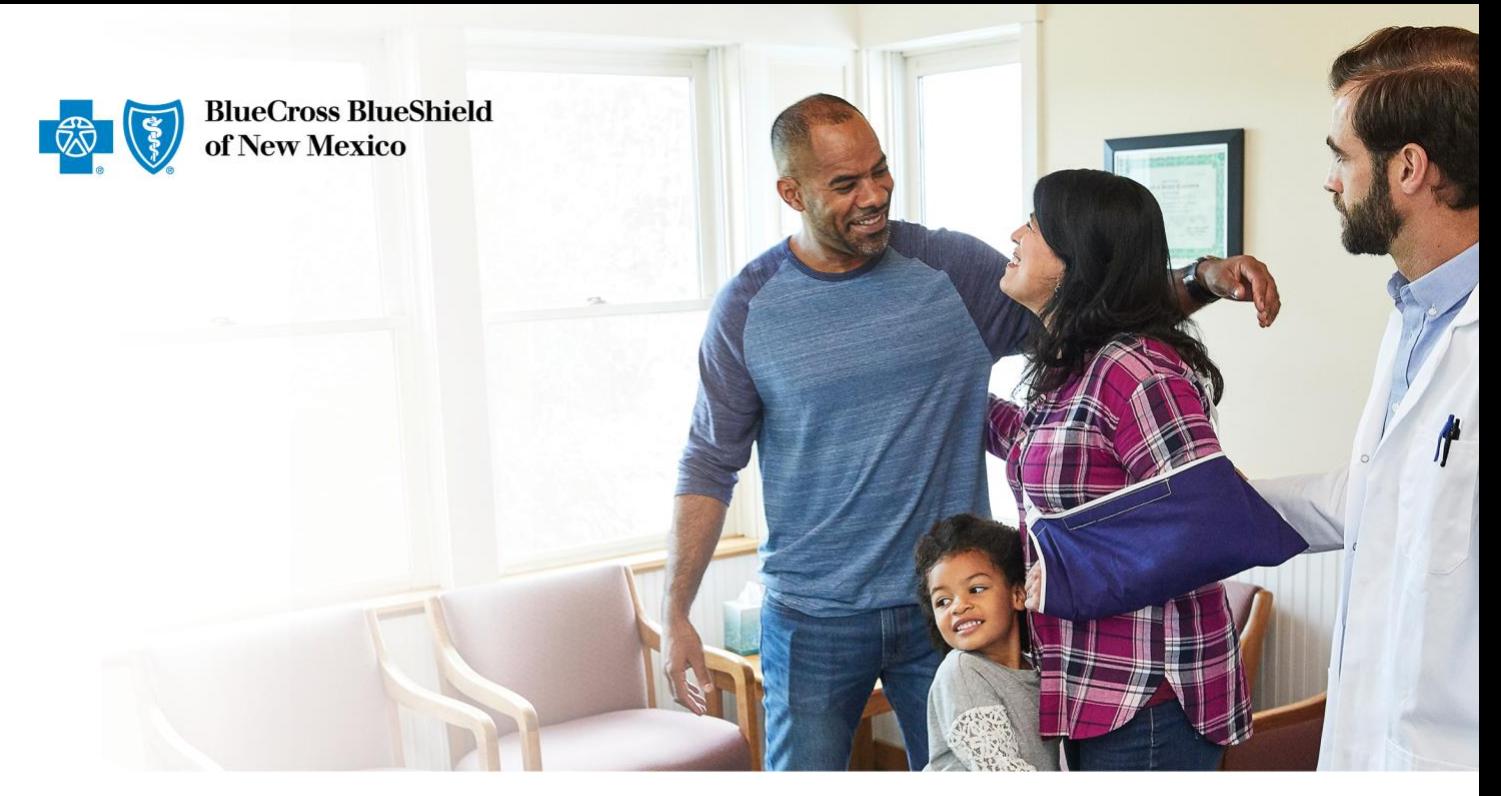

## BCBSNM - Transparencia en Cobertura - Instrucciones detalladas de descarga para archivos legibles con máquina

**Versión 0.1** 30/8/2022

Blue Cross and Blue Shield of New Mexico, a Division of Health Care Service Corporation, a Mutual Legal Reserve Company, an Independent Licensee of the Blue Cross and Blue Shield Association

484149.0620

## **Instrucciones detalladas de descarga para archivos legibles con máquina (MRF, en inglés)**

Blue Cross and Blue Shield of New Mexico (BCBSNM, en inglés) genera archivos legibles con máquina en la red y fuera de la red para todas las coberturas que administra. Estos archivos pueden resultar complejos para las personas porque el objetivo es que los procese una máquina sin intervención humana.

Las siguientes instrucciones son una guía detallada que sirve para descargar y abrir los archivos.

- 1) Haga clic en el botón Descargar junto a Índice. Con esto se abrirá una ventana emergente.
- 2) Haga clic en "descargar" en la ventana emergente para iniciar la descarga del archivo. Cuando el archivo esté descargado y se haya abierto, el Índice aparecerá como se ve en el ejemplo de abajo:

{"reporting\_entity\_name":"Blue Cross and Blue Shield of Illinois","reporting\_entity\_type":"third-party administrator","reporting\_structure":{{"reporting\_plans":{"plan\_name":"815597<br>|work file 1 of 28","location":"https://b rk-rates\_18\_of\_28.json.gz?&Expires=1660217930&Signature=IlzaKTidlorv1A12nPLDZIM1fMQcta9FesRrLFqNT8HMBuNy71DUJCVmzNTD3gP0sJxsaYIpmPyyrJ1K5PcFJmtZEwuGXr3IrxjI1M4nUZgFrRSn4VhVYFNFmDbw8j<br>ocation":"https://bcbs11.mrfpve.bcbs.co rk-rates\_18\_of\_28\_json\_gz?&Expires=1660217930851gnature=18071209085gnature=11x011012007131829981387812007131829791312007131829788537872714120207973182771412020797318277141200713182771420071318277142007131827714200713182771

3) Estos archivos están en formato JSON nativo con una línea de información. Tiene que abrir el archivo con un editor de texto (como Notepad++) o cargarlo a un embellecedor o formateador JSON en Internet para poder leer la estructura del archivo.

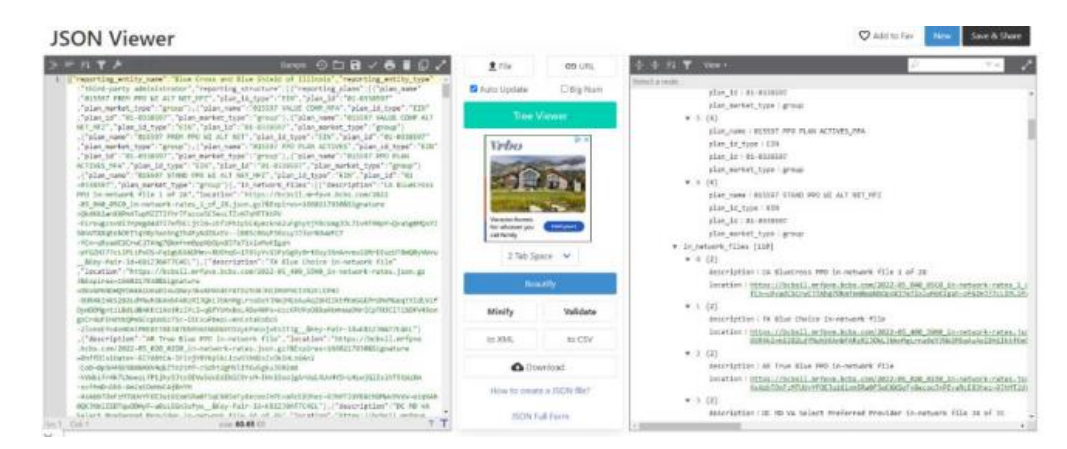

4) Es posible que pueda ver los enlaces de MRF específicos con mayor facilidad si usa un formateador o embellecedor JSON. Según la aplicación que use para abrir el Índice, tendrá que copiar y pegar los enlaces de MRF en el navegador. Debido al tamaño, estos archivos están comprimidos en el formato .gzip. Quizá tenga que usar una herramienta para descomprimirlos y abrirlos.

**Nota:** Si la cobertura a través del empleo (grupal) forma parte de una red nacional, podrá ver los enlaces de los estados donde usted no reside.

5) Haga clic en los enlaces de MRF para descargar los archivos. Pueden ser grandes y el tiempo de descarga puede ser significativo. Los MRF se preparan de conformidad con las pautas de los Centros de Servicios de Medicare y Medicaid (CMS, en inglés). Puede ser que necesite herramientas o software especiales para abrir y leer con mayor facilidad los contenidos de los archivos. Los MRF no tienen como finalidad servir para calcular costos para un asegurado. Los asegurados de BCBSNM pueden iniciar sesión en el portal protegido Blue Access for Members<sup>SM</sup> (BAM<sup>SM</sup>) para acceder a la calculadora.